# **BAB 5**

# **Mendapatkan Input dari Keyboard**

## **5.1 Tujuan**

Kita sudah mempelajari konsep mendasar pada Java dan menulis beberapa program sederhana. Sekarang kita akan mencoba membuat program kita lebih interaktif dengan menggunakan input dari keyboard. Pada bab ini, kita akan mempelajari dua cara memberikan input, yang pertama adalah menggunakan kelas BufferedReader dan melalui GUI (Graphical User Interface) dengan menggunakan kelas JOptionPane.

Pada akhir bab ini, para siswa diharapkan mampu:

- Membuat program Java yang interaktif yang bisa mendapatkan input dari keyboard
- Menggunakan kelas BufferedReader untuk mendapatkan input dari keyboard melalui layar console
- Menggunakan kelas JOptionPane untuk mendapatkan input dari keyboard melalui **GUI**

# **5.2 Menggunakan BufferedReader untuk mendapatkan input**

Pada bagian ini, kita akan menggunakan kelas BufferedReader yang berada di java.io package untuk mendapatkan input dari keyboard.

Berikut ini adalah langkah-langkah yang diperlukan untuk mendapatkan input dari keyboard:

1. Tambahkan di bagian paling atas code anda:

import java.io.\*;

2. Tambahkan statement ini:

BufferedReader dataIn = new BufferedReader(new InputStreamReader( System.in) );

3. Deklarasikan variabel String temporer untuk mendapatkan input, dan gunakan fungsi readLine() untuk mendapatkan input dari keyboard. Anda harus mengetikkannya di dalam blok try-catch:

```
try{ 
       String temp = dataIn.readLine();
 } 
   catch( IOException e ){ 
        System.out.println("Error in getting input"); 
   }
```
Berikut ini adalah source code selengkapnya:

```
import java.io.BufferedReader; 
import java.io.InputStreamReader; 
import java.io.IOException; 
public class GetInputFromKeyboard 
{ 
     public static void main( String[] args ){ 
        BufferedReader dataIn = new BufferedReader(new 
                   InputStreamReader( System.in) ); 
        String name = ""; 
        System.out.print("Please Enter Your Name:"); 
        try{ 
                  name = dataIn.readLine(); 
                   }catch( IOException e ){ 
                   System.out.println("Error!"); 
        } 
        System.out.println("Hello " + name +"!"); 
     } 
}
```
Berikutnya akan dijelaskan setiap baris dari code:

Statement,

import java.io.BufferedReader; import java.io.InputStreamReader; import java.io.IOException;

menjelaskan bahwa kita akan menggunakan kelas **BufferedReader**, **InputStreamReader** dan **IOException** yang berada di **java.io package**. Java Application Programming Interface (API) sudah berisi ratusan kelas yang bisa digunakan untuk program anda. Kelas-kelas tersebut dikumpulkan ke dalam **packages.** 

**Packages** memiliki kelas yang mempunyai fungsi yang saling berhubungan. Seperti pada contoh di atas, **java.io package** mengandung kelas-kelas yang memungkinkan program untuk melakukan input dan output data. Statement diatas juga dapat ditulis,

import java.io.\*;

yang akan mengeluarkan semua kelas yang berada pada paket, dan selanjutnya kita bisa menggunakan kelas-kelas tersebut pada program kita.

Dua statement selanjutnya,

public class GetInputFromKeyboard { public static void main( String[] args ){

kita sudah mempelajari pada bab sebelumnya. Statement ini menyatakan bahwa kita mendeklarasikan sebuah class bernama GetInputFromKeyboard dan kita mendeklarasikan main method.

Pada statement,

```
BufferedReader dataIn = new BufferedReader(new 
                            InputStreamReader( System.in) );
```
kita mendeklarasikan sebuah variabel bernama **dataIn** dengan tipe kelas **BufferedReader**. Jangan mengkhawatirkan tentang maksud dari syntax saat ini. Kita akan menjelaskannya pada akhir pembahasan.

Sekarang, kita akan mendeklarasikan variabel String dengan identifier name,

String name  $=$  "";

Statement diatas merupakan tempat untuk menyimpan input dari user. Variabel name diinisialisasi sebagai String kosong "". Sebaiknya kita selalu menginisialisasi sebuah variabel setelah kita mendeklarasikannya.

Baris berikutnya adalah memberikan output string pada layar menanyakan nama user.

System.out.print("Please Enter Your Name:");

Sekarang, block di bawah ini merupakan try-catch block,

```
try{ 
    name = dataIn.readLine();
}catch( IOException e ){ 
     System.out.println("Error!"); 
}
```
Pada baris ini menjelaskan bahwa kemungkinan terjadi error pada statement

```
name = dataIn.readLine();
```
akan ditangkap. Kita akan membahas tentang exception handling pada bab selanjutnya dari pembahasan ini, tetapi untuk sekarang, anda cukup mencatat bahwa anda perlu menambahkan kode ini untuk menggunakan readLine() method dari BufferedReader untuk mendapatkan input dari user.

Selanjutnya statement,

name = dataIn.readLine();

method diatas memanggil dataIn.readLine(), mendapatkan input dari user dan memberikan sebuah nilai String. Nilai ini akan disimpan ke dalam variabel name, yang akan kita gunakan pada statement akhir untuk menyambut user,

System.out.println("Hello " + name + "!");

## **5.1 Menggunakan JOptionPane untuk mendapatkan input**

Cara lain untuk mendapatkan input dari user adalah dengan menggunakan kelas JoptionPane yang didapatkan dari javax.swing package. JoptionPane membuat kemudahan dengan memunculkan dialog box standar yang memberikan kepada user sebuah nilai atau menginformasikan sesuatu.

Berikan kode berikut ini,

```
import javax.swing.JOptionPane; 
public class GetInputFromKeyboard 
{ 
     public static void main( String[] args ){ 
      String name = "";
       name = JoptionPane.showInputDialog("Please enter your 
name");
       String msg = "Hello " + name + "!"; 
      JOptionPane.showMessageDialog(null, msg);
     } 
}
```
Akan menghasilkan output,

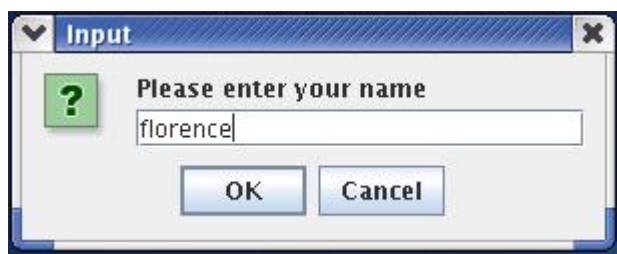

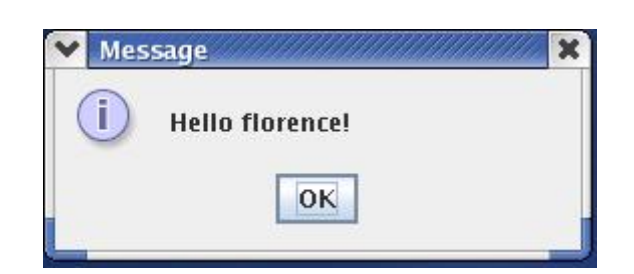

Statement pertama,

```
import javax.swing.JOptionPane;
```
Menjelaskan bahwa kita mengimport kelas JoptionPane dari javax.swing package.

Bisa juga ditulis,

```
import javax.swing.*;
```
statement selanjutnya,

name = JOptionPane.showInputDialog("Please enter your name");

membuat sebuah JOptionPane input dialog, yang akan menampilkan dialog dengan sebuah pesan, sebuah textfield dan tombol OK seperti pada gambar. Hasil dari dialog tersebut adalah String dan disimpan ke dalam variabel name.

Sekarang kita membuat pesan selamat datang, yang akan disimpan ke dalam variabe msg,

String msg = "Hello " + name + "!";

Baris selanjutnya adalah menampilkan sebuah dialog yang memilki sebuah pesan dan tombol OK,

JOptionPane.showMessageDialog(null, msg);

## **5.1 Latihan**

#### *5.1.1 Kata Terakhir (versi BufferedReader)*

Menggunakan BufferedReader, tanyakan tiga kata dari user dan tampilkan output dari input user tersebut ke layar. Contoh,

> Enter word1:Goodbye Enter word2:and Enter word3:Hello Goodbye and Hello

### *5.1.2 Kata Terakhir (versi JOptionPane)*

Menggunakan JOptionPane, tanyakan tiga kata dari user dan tampilkan output dari input user tersebut ke layar. Contoh

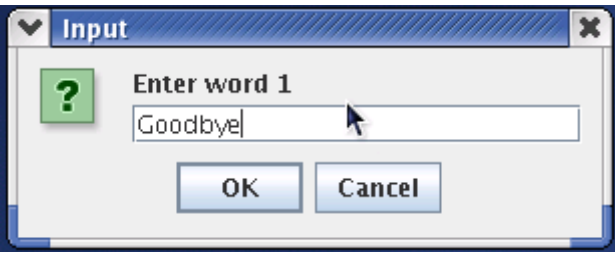

*Gambar 1: Input Pertama* 

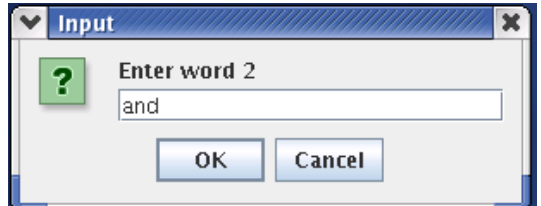

*Gambar 2: Input Kedua* 

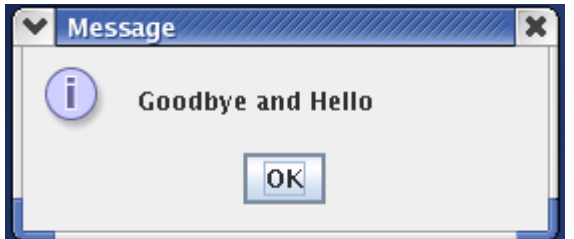

*Gambar 3: Menampilkan Pesan*